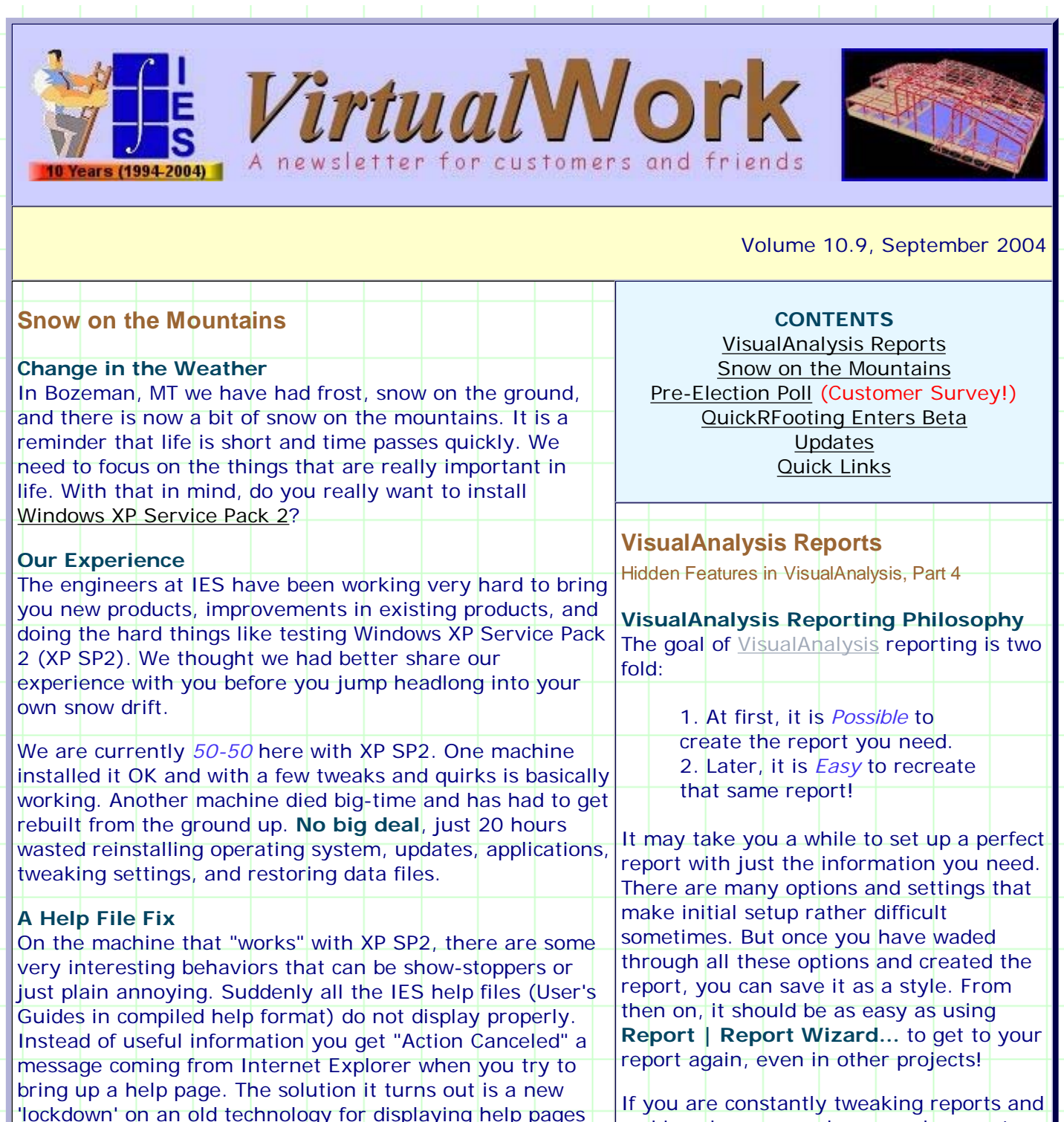

from .CHM files. You can re-enable this technology with a simple tweak to your system registry. Download this file and Merge the .REG file it contains. (The .REG file contains a single entry to go into your System Registry, you can merge the file by double-clicking on it in Windows

Other behaviors may not be so easy to fix: Annoying warning messages when you try to run certain programs, or Displays that do not work properly because Windows XP has rejected your video card driver as "unsafe". If you have driver problems, you can usually install the latest

making changes, perhaps you have yet discovered the *Report Styles* feature!

## **Reporting What You See**

In VisualAnalysis, the right-click menu is the key to efficiency. This is true for reporting as well. When you are looking at a graphic window that has been filtered and adjusted to show specific things, you can get a report of these same things. If you want to report just some of the items you see, first select them, otherwise select

Explorer.)

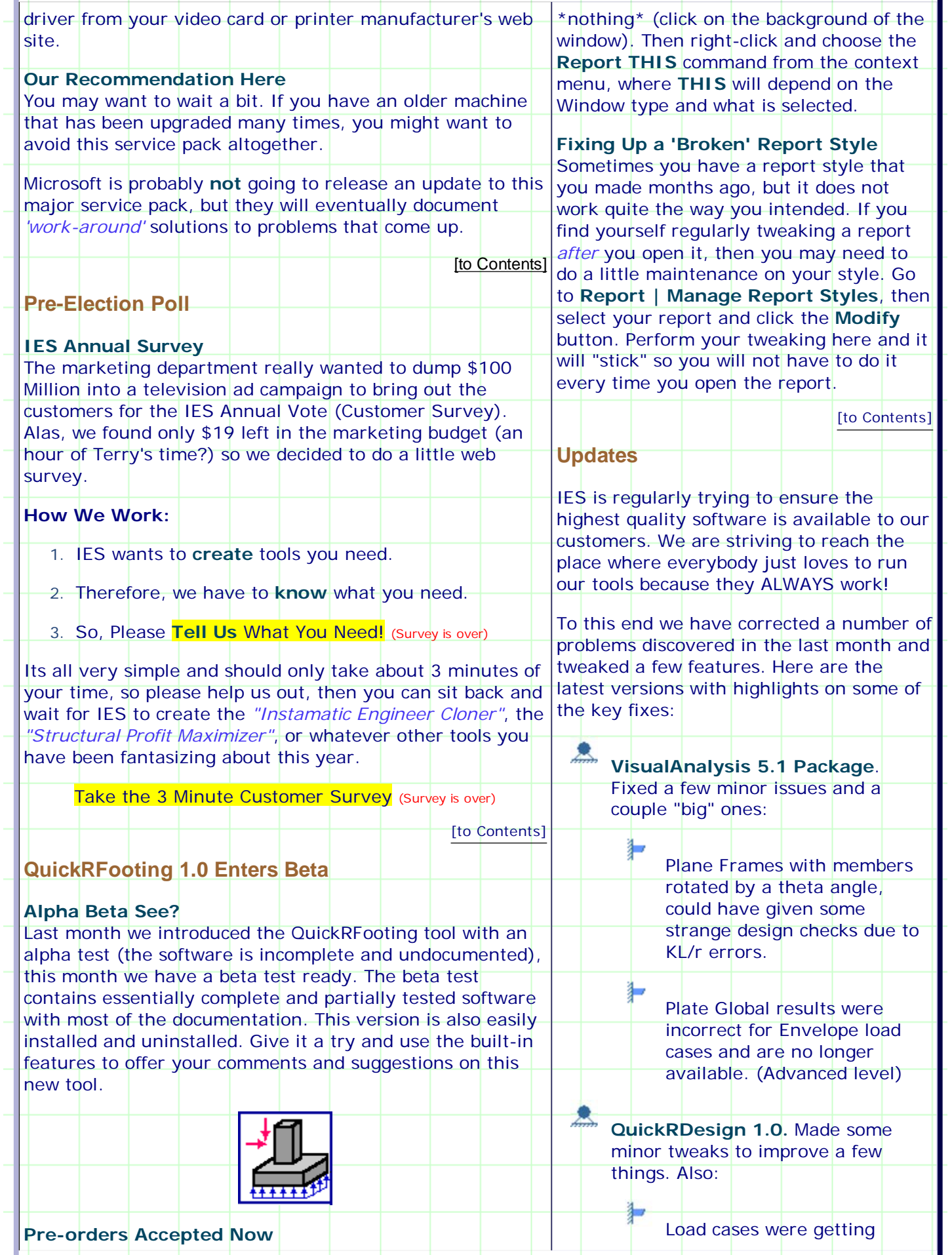

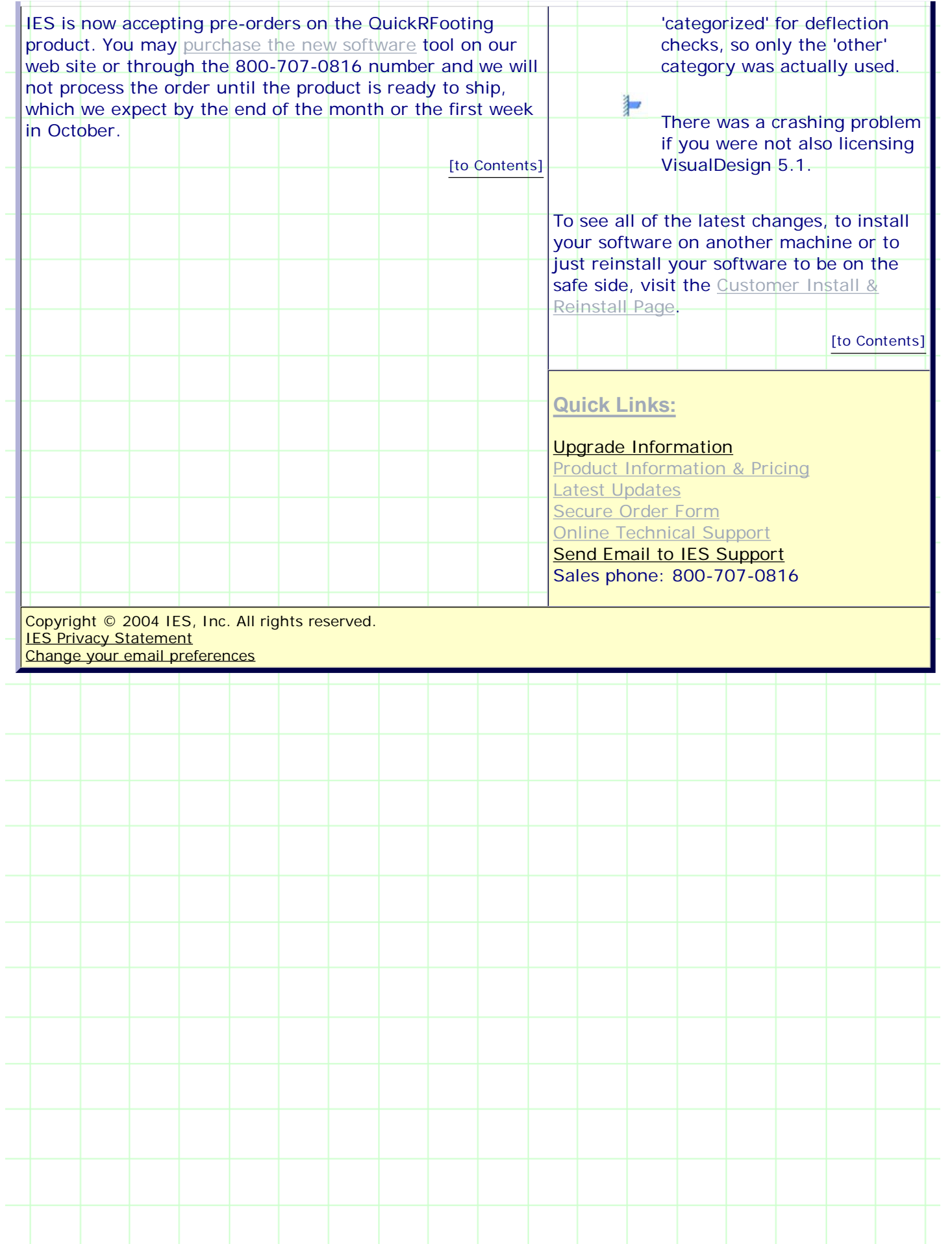